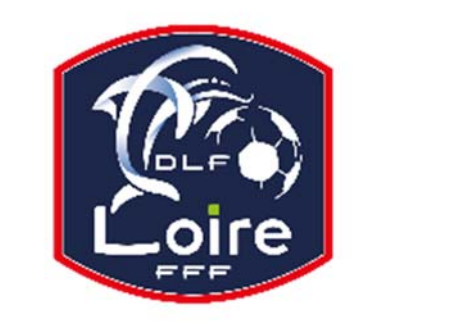

# **PV N° XXXXXXXX DU 11/06/2018** SAISON 2018 / 2019 BULLETIN D'INFORMATION ARBITRES District de la Loire

Tél : 04.77.92.28.73

**PV N° 35 DU SAMEDI 20/04/2019**

Réunion du 15 avril 2019

Président : M. Pascal REBAUD 06 14 68 55 67 Vice-président : M. Joël SIMON 06 63 69 23 83 Désignations seniors : M. Mustapha BENMESSAOUD 06 12 56 53 43 Désignations assistants Ligue : M. Franck ANGUAL 06 64 51 21 67 Désignations Loisirs : M. Raphaël LEBLANC 06 88 86 94 27 Responsable observations : M. Jean-Pierre BERNE 06 20 18 00 26 Responsable administratif / secrétaire : Mme. Denise AZNAR 06 82 48 06 96 Contrôle administratif seniors (impayés) : M. Franck ANGUAL 06 64 51 21 67 Intendant CDA : M. Daniel DOSNON 06 79 63 85 28 Trésorier : M. Raphaël LEBLANC 06 88 86 94 27 Représentant des arbitres à la Commission de Discipline : M. Christian AURAND 06 98 40 81 79

Nous vous demandons d'avoir le contact direct avec votre interlocuteur : les messages sur répondeur ne seront pas pris en considération.

## **REUNION D'INFORMATION ARBITRE REGIONAL**

Tous les arbitres intéressés pour prétendre à un arbitrage régional, sont priés de se présenter à la réunion d'information qui aura lieu le lundi 6 mai à 19h30, au District de la Loire de Football.

Les formations auront lieu les **lundis, de 18h30 à 20h30**, aux dates suivantes : **13 mai ; 20 mai ; 3 juin ; 17 juin ; 24 juin ; 27 juin.** 

Pour tous renseignements vous pouvez prendre contact avec M. Victor PEREIRA au 06-16-98-37-18.

## **ATTENTION DESIGNATIONS DU 22 AVRIL**

**Exceptionnellement, Messieurs les arbitres ! Dimanche 21 avril, merci de vérifier vos désignations pour les rencontres du lundi 22 avril.** 

## **RAPPEL REGLEMENT DES OFFICIELS**

**Devant la recrudescence des notes de frais présentés aux clubs sur des morceaux de papier, la SCJA vous informe que les clubs ont toute liberté pour ne pas régler vos frais d'arbitrage.** 

**Vos notes doivent être faites OBLIGATOIREMENT sur les DOCUMENTS OFFICIELS de la commission, disponibles à la SCJA et sur le site du District, rubrique "Arbitrage".** 

## **RAPPEL A TOUS LES ARBITRES : LOI 4**

Nous tenons à vous rappeler que le port du sous pull sous le maillot (équipement des joueurs) doit se faire conformément aux lois du jeu. Tout joueur portant un maillot à manches courtes, avec un sous pull, doit avoir les manches du sous pull de la couleur prédominante des manches du maillot.

**Il est rappelé que les « sous-shorts », de couleur différente que le short, sont INTERDITS (sauf « sous-short » médical avec certificat médical), ainsi que les collants, pour les arbitres comme pour les joueurs.** 

## **COURRIERS RECUS**

M. BERNARD Guy : certificat médical pour le week-end des 13 et 14 avril. St Anthéme : forfait de l'équipe D5 Poule A pour le week-end. M. PEREZ Jérôme : lu, noté.

## **CONVOCATIONS**

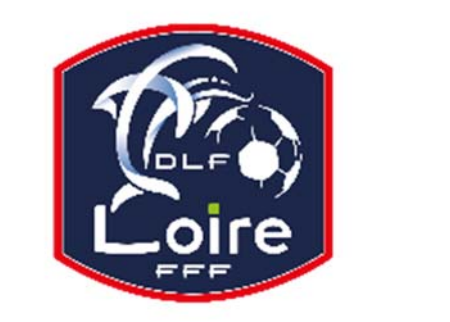

# **PV N° XXXXXXXX DU 11/06/2018** SAISON 2018 / 2019 BULLETIN D'INFORMATION ARBITRES District de la Loire Tél : 04.77.92.28.73

M. LACHI Mourad : vous êtes convoqué à la Commission des Arbitres, le lundi 29 avril 19h30, pour affaire vous concernant. M. GUERIBI Marouane : vous êtes convoqué à la Commission des Arbitres, le lundi 29 avril 20h, pour affaire vous concernant.

#### **M. MBALA Guillaume est distrait de toutes désignations pour absence à la convocation du 15 avril**

## **AVIS IMPORTANT**

#### **DEMATERIALISATION RAPPORTS D'ARBITRAGE**

Les **arbitres** ont dorénavant la possibilité de **saisir leurs rapports en ligne** en se connectant sur

« **Mon Espace FFF** ».

- Une fois connecté, l'officiel doit cliquer sur le bouton **« Accéder à Mon Espace Officiel »** 

- L'accès se fait depuis la rubrique **« Accès Spécifiques »** :

\* Pour les **Arbitres** :

- Mes rapports d'arbitrages = permet à l'arbitre de visualiser ses rapports à saisir

- Historiques de mes rapports d'arbitrage = permet à l'arbitre de visualiser l'historique de ses rapports saisis

Une fois que l'officiel a accédé au menu « **Mes rapports d'arbitrage** », il voit la liste des rencontres sur lesquelles il est désigné.

- Pour afficher le formulaire de saisie du rapport, **l'officiel doit cliquer sur « A SAISIR » sous la rencontre en question**.
- La plupart des informations connues sur le match sont remplies.

Les **boutons** :

- **Enregistrer le rapport** = le rapport est enregistré et encore modifiable

- **Valider le rapport** = le rapport est validé et n'est plus modifiable ; il devient uniquement consultable.

Le rapport ainsi validé est directement transmis aux instances

### **MODIFICATION AUX DESIGNATIONS**

### **SAMEDI 20 AVRIL**

**Foot Loisir : Championnat**  LA FOUILLOUSE - CHF..DERVAUX : **M. REGRAG Youness** au lieu de M. OUDIN S.